# **Nice** OXIBD OXIBD/A

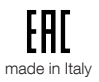

# **Přijímač rádiového signálu**

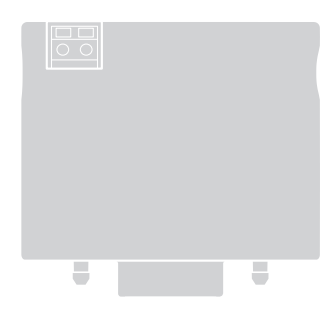

**CZ - Návod k instalaci a použití**

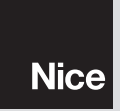

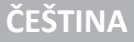

Instrukce - plná verze

### 1 **POPIS VÝROBKU**

OXIBD (OXIBD/A) je rádiový přijímač signálu určený pro instalaci do řídicí jednotky, která je součástí automatizační techniky, pohánějící brány, vrata nebo závory.

– **Každé jiné použití, které by bylo v rozporu s předpokládaným použitím, uvedeným v tomto návodu, nebo použití v nevhodném prostředí, je zakázané**!

### • **Jednosměrná a obousměrná rádiová komunikace**

U jednosměrné rádiové komunikace mají dvě, do komunikace začleněná zařízení (vybavená jednosměrnou rádiovou technologií), přesně definovaný úkol v rámci tohoto systému: to znamená, že je tady jeden dálkový ovladač, který jen vysílá, a jeden přijímač, který pouze přijímá příslušné informace. Rádiová komunikace proto probíhá v jednosměrném režimu.

Zatímco u obousměrné rádiové komunikace, mají tato dvě zařízení (vybavená obousměrnou technologií) po určitou dobu i jinou úlohu v rámci tohoto systému, protože obě tato zařízení jsou schopná jak přijímat, tak i vysílat informace z jednoho zařízení do druhého a naopak. Proto se i vysílače stávají po určitou dobu "přijímači" informací, vyslaných přijímačem, který je součástí řídicí jednotky.

Přijímač OXIBD (OXIBD/A) je vybavený oběma bezdrátovými technologiemi, takže muže komunikovat jak s jednosměrnými, tak i s obousměrnými dálkovými ovladači.

V tomto návodu termín "obousměrný" označuje "obousměrnou technologii" bezdrátových zařízení, která přijímají i vysílají signál, zatímco termín "BD" označuje příslušný protokol používaný pro kódování rádiového signálu, při komunikaci mezi přijímačem OXIBD (OXIBD/A) a dálkovými ovladači, vybavenými tímto kódovacím protokolem. Kódování "BD", na rozdíl od ostatních jednosměrných typů kódování signálu kompatibilních s přijímačem OXIBD (OXIBD/A) (viz dále), nabízí navíc následujícíc funkce:

1 - čeština

- vysílání povrzení (směrem do ovladače), že vyslaný příkaz byl přijat;
- vysílání informace o stavu (směrem do ovladače) v jakém se právě nachází automatizační technika (například, jestli je brána nebo vrata v zavřeném nebo otevřeném stavu atd.).

### • **Další vlastnosti výrobku**

- Přijímač OXIBD je kompatibilní s jednosměrným kódováním rádiového signálu "O-Code", "FloR", "TTS", "Smilo", "Flo" a s obousměrným kódováním rádiového signálu "BD". Připomínáme, že kódování "O-Code" a "BD" umožňují naplno využívat všechny pokročilé a speciální funkce, které nabízí systém "NiceOpera".
- Přijímač OXIBD/A je kompatibilní s jednosměrným kódováním rádiového signálu "O-code/A" , "FloR/A" a s obousměrným kódováním signálu "BD".
- Pokud jsou do paměti přijímače uložené pouze jednosměrné dálkové ovladače, může přijímač spravovat celkem až 1024 pozic v paměti: na jedné pozici může být uložený buď jeden dálkový ovladač (pokud jsou jeho tlačítka uložená do paměti jako "jediný celek" s použitím "1. způsobu" - viz kapitola 3.1), nebo jedno tlačítko (pokud je toto tlačítko uložené do paměti 2. způsobem - viz kapitola 3.2). Pokud jsou do paměti přijímače uložené pouze obousměrné ovladače, maximální počet obousměrných ovladačů v paměti je 750.
- Každý přijímač má své vlastní identifikační číslo, kterému říkáme "certifikát". Díky němu je umožněn přístup k mnoha operacím jako je například: uložení nových dálkových ovladačů do paměti přijímače na dálku bez nutnosti jezdit až na místo instalace zařízení, používání programáotru O-View, připojeného prostřednictvím "BusT4" k řídicí jednotce.
- Tento přijímač může být používaný pouze společně s řídicími jednotkami, vybavenými konektorrem se slotem "SM" (podívejte se v katalogu s výrobky Nice nebo na webových stránkách www.niceforyou.com, které řídicí jednotky jsou s tímto přijímačem kompatibilní).
- Tento přijímač rozpozná automaticky technické parametry řídicí jednotky, do které je nainstalovaný a automaticky se nastaví následujícím způsobem:
	- Pokud řídicí jednotka komunikuje přes "BusT4", bude přijímač nabízet až 15 různých příkazů.
	- Pokud řídicí jednotka NEKOMUNIKUJE přes "BusT4", bude přijímač nabízet pouze 4 různé příkazy.

**Důležité upozornění!** – V obou případech závisí počet a typ příkazů, které budou k dispozici, na typu a na modelu použité řídicí jednotky. Tabulka s příkazy pro každou řídicí jednotku je uvedená v příslušném návodu k řídicí jednotce.

 $\blacksquare$ 

# 2 **INSTALACE A ZAPOJENÍ**

Přijímač rádiového signálu musí být připojený k řídcí jednotce, zastrčený do příslušného otvoru s konektorem:

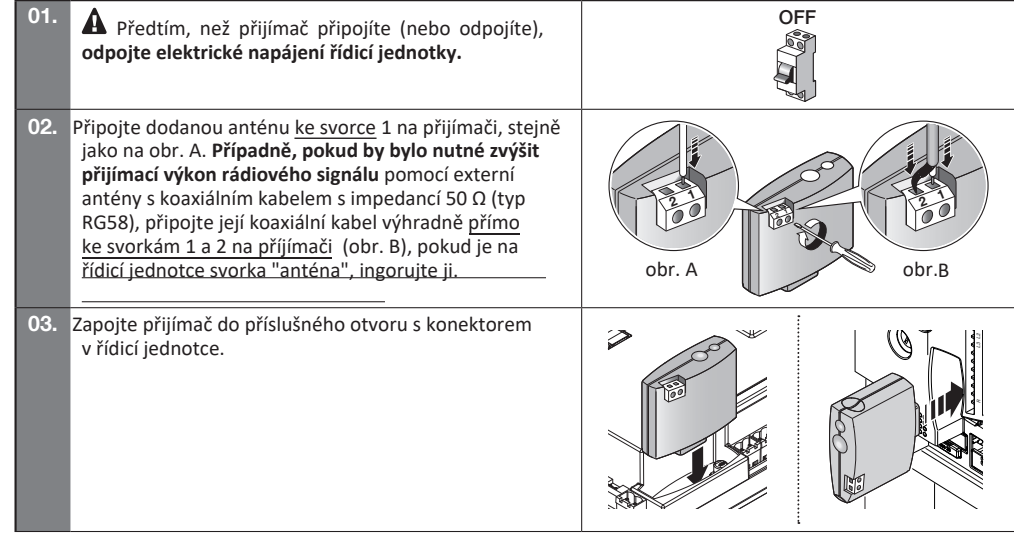

 $\mathbf{I}_{\mathbf{I}}$ 

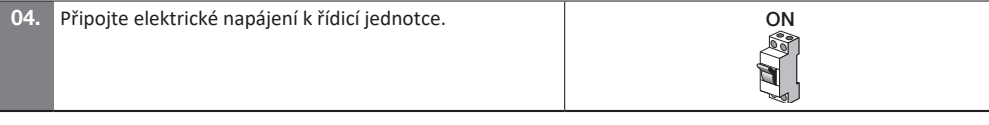

### 3 **ULOŽENÍ DÁLKOVÝCH OVLADAČŮ DO PAMĚTI PŘIJÍMAČE A JEJICH VYMAZÁNÍ.**

První jednosměrný dálkový ovladač, který uložíte do paměti přijímače, nadefinuje současně i **typ kódování** ("O-Code" ("O-Code/A") nebo "FloR" nebo "TTS" nebo "Smilo" nebo "Flo"), které pak musí mít i každý další **jednosměrný** dálkový ovladač, který budete chtít uložit do paměti přijímače. Zatímco obousměrné dálkové ovladače s kódováním "BD" můžete ukládat libovolně, protože mužou fungovat společně s jednosměrnými dálkovými ovladači v jedné paměti přijímače. Každý typ kódování umožňuje využívat pouze ty funkce, které tento typ kódování nabízí.

Pokud potřebujete zjistit, jaký typ kódování mají dálkové ovladače, které jsou už uložené v paměti přijímače, postupujte následovně (pozor! - přijímač musí být zapojený do řídicí jednotky):

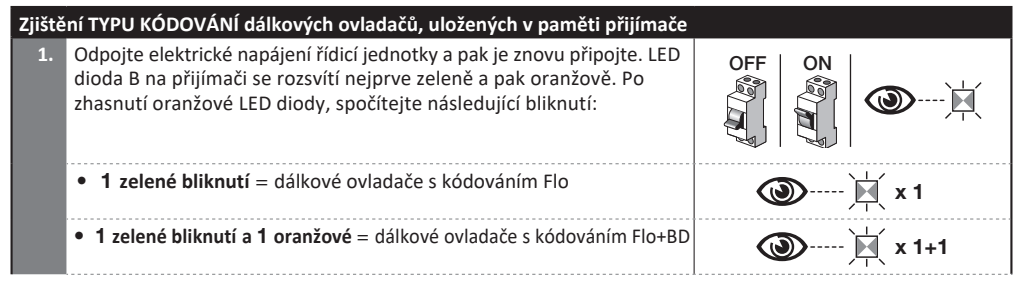

 $\equiv$ 

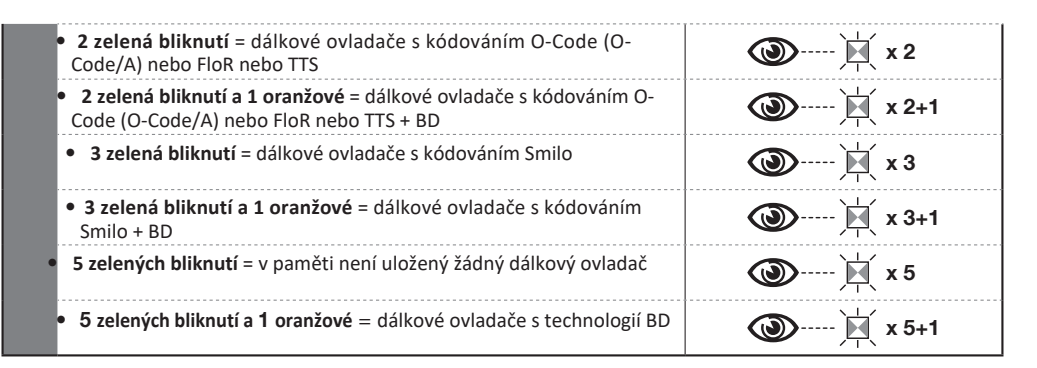

Pokud chcete změnit typ kódování, na které je nastavený přijímač prostřednictvím prvního jednosměrného dálkového ovladače, uloženého do paměti přijímače, bude nutné vymazat z paměti přijímače všechny dálkové ovladače (jednosměrné i obousměrné), postupem uvedeným pod číslem 5 (kapitola 3.6) a vybrat možnost "CELÁ PAMĚŤ přijímače".

### **UPOZORNĚNÍ týkající se programovacích operací**

• Při provádění **programovacích operací** se podívejte na obr. 1, abyste správně rozlišili **tlačítko A** a **tlačítko B** na přijímači. • Abyste pochopili význam ikon opužívaných při popisu programovacích operací, podívejte se na tabulku "Legenda symbolů používaných v návodu". • Programovací operace jsou časově omezené; proto je před jejich prováděním nutné pozorně si přečíst a pochopit všechny kroky, které budete při operaci provádět.

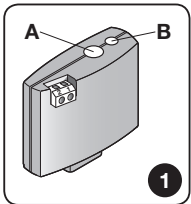

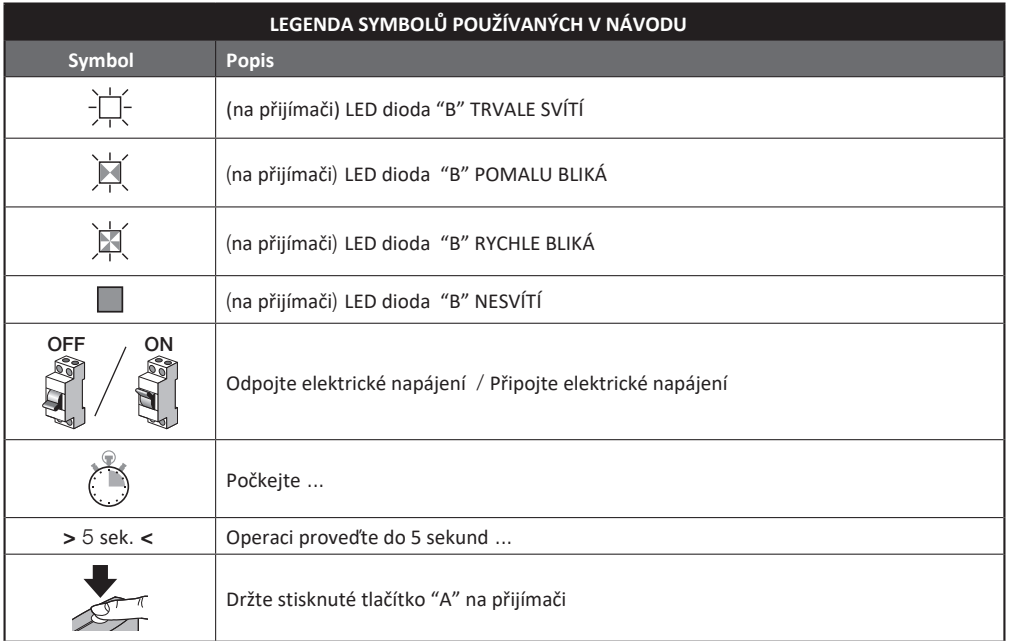

 $\blacksquare$ 

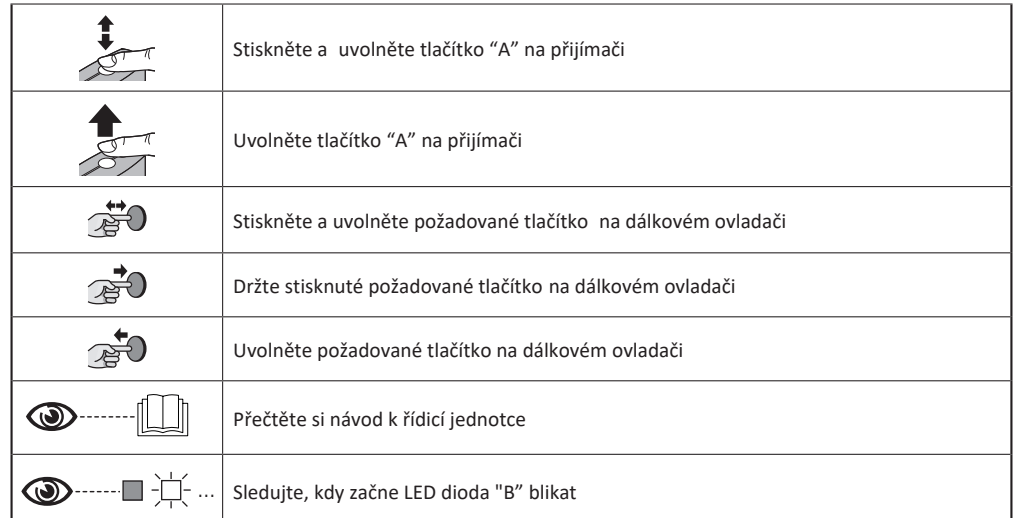

Dálkový ovladač můžete naprogramovat 1. nebo 2. způsobem: viz kapitoly 3.1 a 3.2.

### 3.1 - **Uložení dálkového ovladače do paměti "1. způsobem"**

Při ukládání dálkového ovladače do paměti "1. způsobem" si přijímač uloží všechna tlačítka dálkového ovladače najednou a přiřadí jim automaticky nadefinované přikazy: 1. tlačítku na dálkovém ovladači příkaz č. 1 přijímače, 2. tlačítku na dálkovém ovladači příkaz č. 2 přijímače atd.

#### 7 - čeština

V případě tohoto uložení do paměti obsadí celý ovladač pouze jednu pozici v paměti přijímače a příkaz přiřazený konkrétnímu tlačítku je daný seznamem příkazů podle příslušné řídicí jednotky.

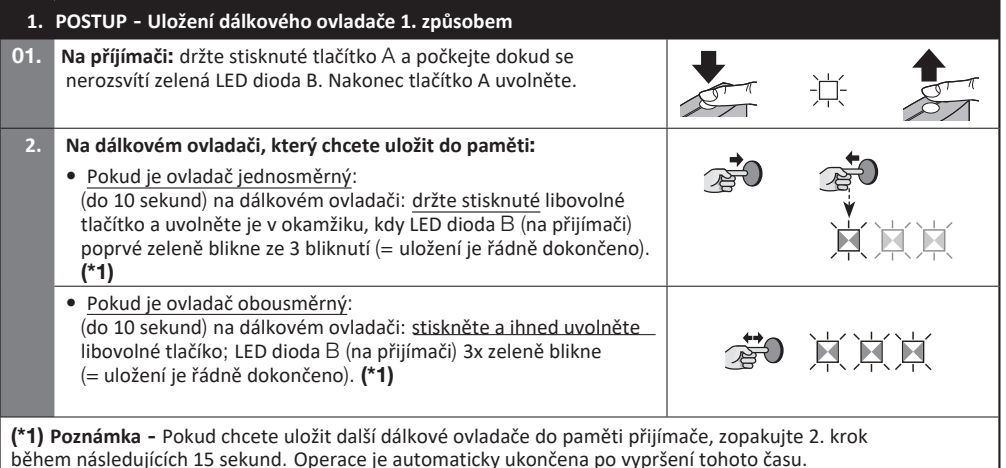

### 3.2 - **Uložení dálkového ovladače do paměti "2. způsobem"**

Při ukládání dálkového ovladače do paměti "2. způsobem" si přijímač uloží do své paměti pouze 1 tlačítko a přiřadí ho k vybranému výstupu přijímače. Pokud budete ukládat další tlačítka ovladače, jen nutné celý postup opakovat od začátku s každým tlačítkem, které chcete uložit do paměti. Po dokončení operace obsadí jedno tlačítko jednu pozici v paměti přijímače a příkaz přiřazený uloženému tlačítku bude jeden z příkazů vybraný ze "seznamu příkazů",

 $\equiv$ 

které nabízí řídicí jednotka automatizační techniky.

**Poznámka** - Jedno tlačítko může být přiřazené pouze k jednomu výstupu, zatímco stejný výstup může být přiřazený několika tlačítkům.

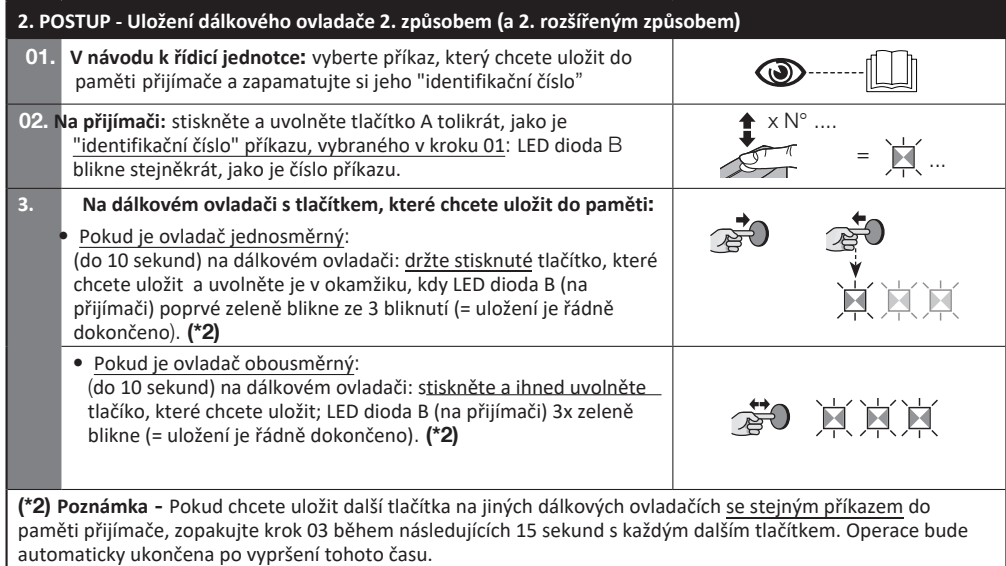

**D** 

### 3.3 - **Uložení nového dálkového ovladače do paměti přijímače "v dosahu přijímače" pouze pro jednosměrné dálkové ovladače**

Tímto postupem můžete uložit nový dálkový ovladač do paměti přijímače prostřednictvím dalšího funkčního dálkového ovladače, uloženého do paměti přijímače. Nový dálkový ovladač získá v tomto případě stejná nastavení, která má starší dálkový ovladač. Tento postup nevyžaduje přímou manipulaci s tlačítkem A na příjímači, ale ovladač musí být v dosahu přijímače.

• Uložení odvladače do paměti "v dosahu přijímače" může být zakázáno zablokováním této funkce v přijímači prostřednictvím postupu 7 (kapitola 3.8). Toto zablokování je rovněž možné nastavit přes programátor O-Box.

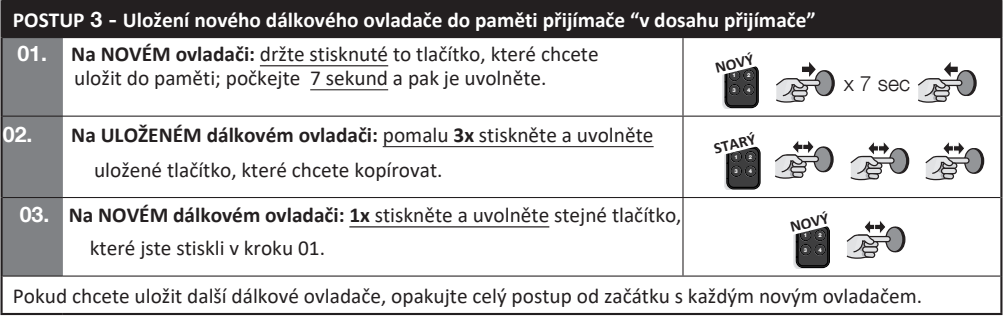

### 3.4 - **Uložení nového dálkového ovladače do pamět přijímače prostřednictvím "aktivačního kódu" ze starého dálkového ovladače, už uloženého v paměti přijímače** - **pouze pro ovladače s kódováním "O-Code" a "BD"**

V paměti dálkových ovladačů s kódováním O-Code a BD je uložený **"aktivační kód"** (tajný) s jehož pomocí je možné aktivovat nový dálkový ovladač, aby bylo možné jej uložit do paměti přijímače. Abyste mohli provést tuto aktivaci, přečtěte si návod k ovladači a musíte mít k dispozici jeden starý ovladač, uložený do stejného přijímače, do kterého chcete uložit nový dálkový ovladač. Pozor! - Přenos aktivačního kódu je možný pouze mezi dvěma stejnými ovladači, se stejným typem kódování rádiového signálu.

Když potom použijete nový, už "aktivovaný" dálkový ovladač , bude vysílat do přijímače (během prvních 20 přenosů) příkaz s vlastním identifikačním kódem a společně s ním i převzatý "aktivační kód". Přijímač rozpozná aktivační kód převzatý ze starého ovladače a automaticky si uloží identifikační kód nového dálkového ovladače.

• Nežádoucí uložení nových ovladačů prostřednictvím "aktivačního kódu" můžete zakázat zablokováním této funkce v přijímači prostřednictvím Postupu 7 (kapitola 3.8). Stejně tak je možné toto zablokování nastavit pomocí programátoru O-Box, nastavením přijímače nebo ovladačů už uložených do paměti.

### 3.5 - **Uložení ovladače do paměti přijímače jako celku s adresou řídicí jednotky prostřednictvím sítě** BusT4

Přijímač OXIBD (OXIBD/A) může komunikovat s jednou řídicí jednotkou prostřednictvím sítě "BusT4". Pokud by systém obsahoval několik řídicích jednotek, navzájem propojených prostřednictvím sítě "BusT4", je před provedením následující operace nutné odpojit kabel sítě "BusT4" od řídicí jednotky, do které budete ukládat celek s adresou.

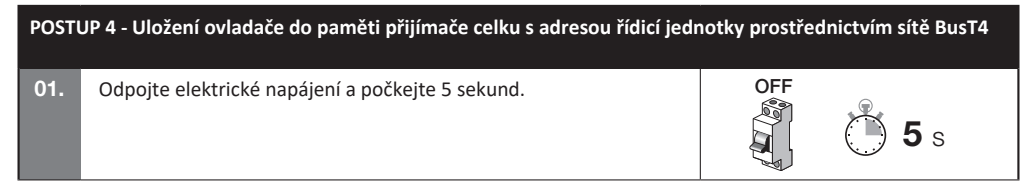

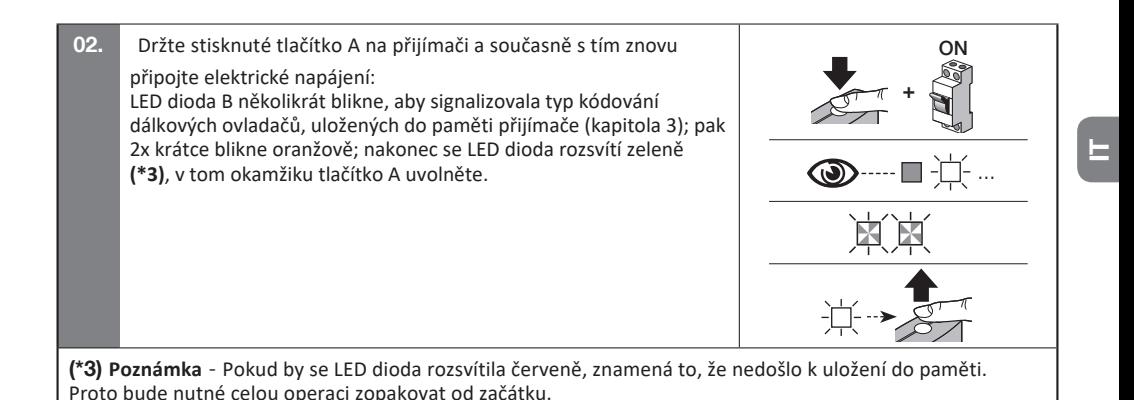

**POZOR! - Po uložení celku s adresou do paměti bude přijímač komunikovat s řídicí jednotkou pouze prostřednictvím sítě BusT4. Řídicí jednotka nesmí mít aktivovanou funci Stand-By. Pokud potřebujete aktivovat v řídicí jednotce funkci Stand-By, nepoužívejte postup "Uložení celku s adresou řídicí jednotky pro síť BusT4".**

**POZOR! - Kvůli správnému ovládání stavu obousměrných ovladačů (ON3EBD (ON3EBD/A)) je naprosto nutné, aby celek s příjímačem OXIBD (OXIBD/A) byl shodný s celkem s řídicí jednotkou.** 

### 3.6 - **Vymazání paměti přijímače** (**celé nebo její části**)

V jednosměrném systému se ukládání a mazání kódů týká pouze přijímače. Jednosměrný dálkový ovadač vysílá pouze příkaz a přijímač musí identifikovat, jestli je dálkový ovladač autorizovaný nebo ne, aby uvedl automatizační techniku do chodu.

Obousměrný dálkový ovladač se po vyslání příkazu stává dočasným "přijímačem" informací vyslaných příjímačem, se kterým je spárovaný.

V okamžiku uložení obousměrného ovladače do paměti přijímače OXIBD (OXIBD/A) se identifikační kód tohoto přijímače automaticky uloží do paměti dálkového ovladače. Pozor! - pokud vymažete obousměrný dálkový ovladač z paměti přijímače OXIBD (OXIBD/A), aby byla celá operace řádně dokončena, je nutné vymazat i paměť dálkového ovladače. Při provádění této operace, postupujte podle instrukcí uvedených v návodu k dálkovému ovladači.

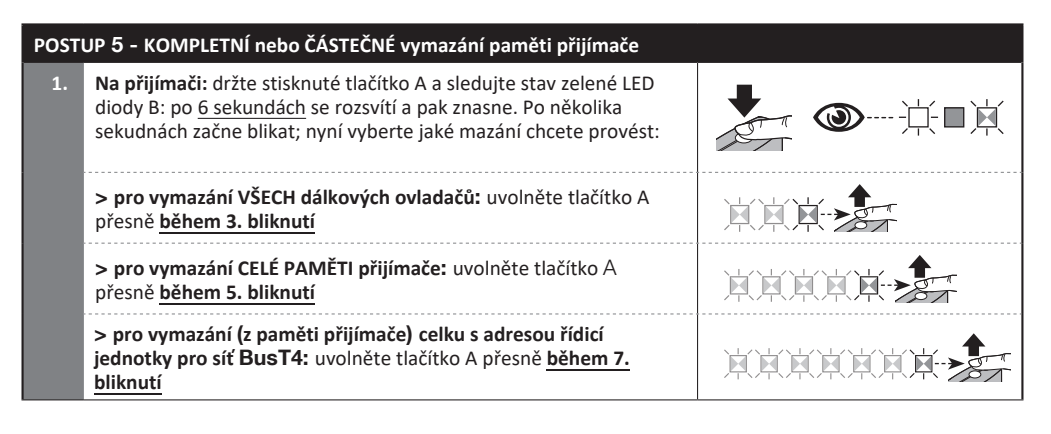

### Ta operace muže být provedená i prostřednictvím programátorů O-Box / O-View.

### 3.7 - **Vymazání JEDINÉHO dálkového ovladače nebo JEDINÉHO tlačítka z paměti přijímače**

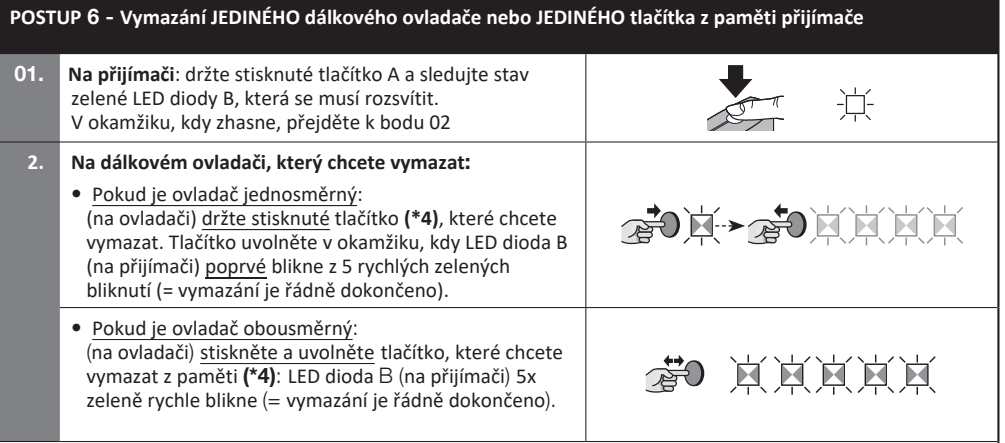

(\*4) **Poznámka -** Pokud je dálkový ovladač uložený "1. způsobem", můžete stisknout libovolné tlačítko. Je-li uložený "2. způsobem", je nutné celý postup opakovat s každým uloženým tlačítkem, které chcete vymazat.

Ta operace muže být provedená i prostřednictvím programátorů O-Box / O-View.

IT

### 3.8 - **Zablokování (nebo odblokování) možnosti ukládání ovladačů do paměti s využitím postupu "v dosahu přijímače" a/nebo prostřednictvím "aktivačního kódu"**

Tato funkce zmemožňuje ukládat nové dálkové ovladače do paměti přijímače s využitím postupu "v dosahu přijímače" (kapitola 3.3) nebo s využítím "aktivačního kódu" (kapitola 3.4). Pro oba postupy je z výroby nastaveno ON. Při provádění následujícího postupu musíte mít k dispozici dálkový ovladač, který je už uložený do paměti přijímače.

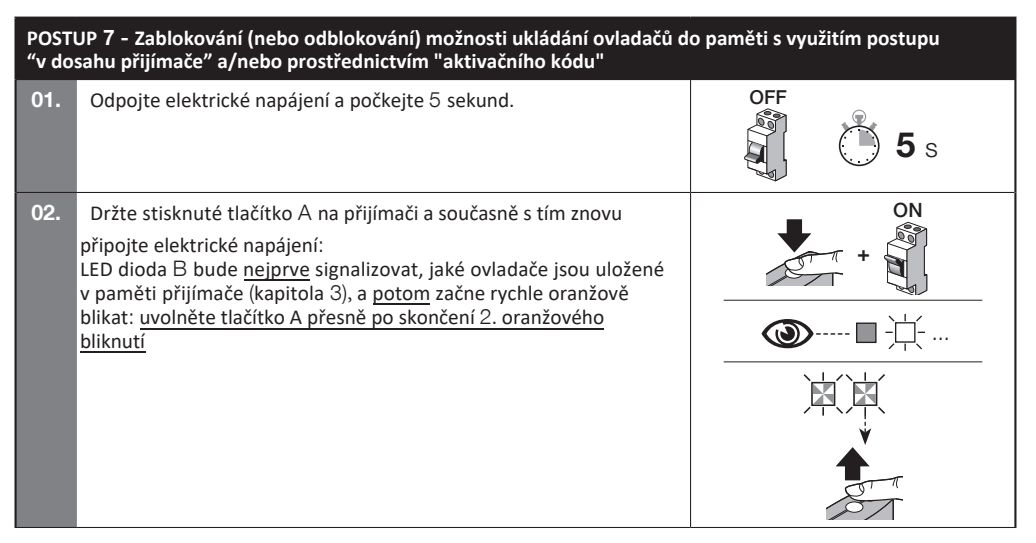

E,

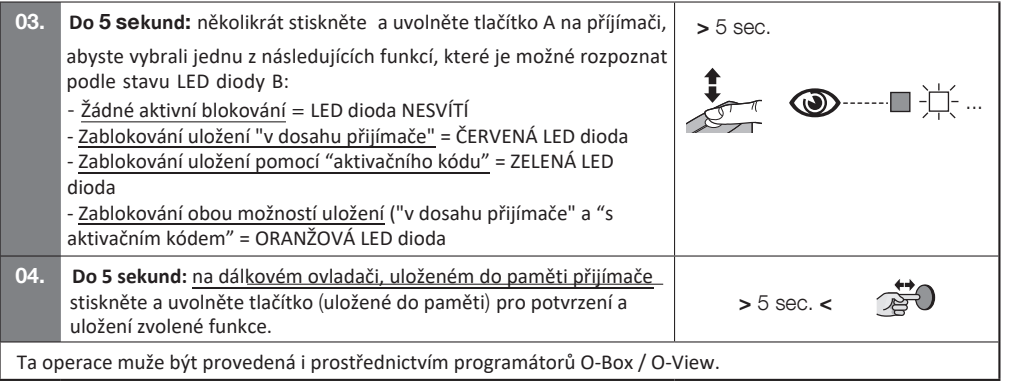

# 4 **DALŠÍ FUNKCE**

### 4.1 - **Zablokování (nebo odblokování) ovládání funkce** "Priorit**a**" **v přijímači**

"Identifikační kód" dálkového ovladače s kódováním "O-Code" nebo "BD" je doplněný o jedno číslo (od **0** do **3**), které umožňuje nastavit (v přijímači) jeho **úroveň priority** ve vztahu k dalším případným ovladačům se stejným kódem. Učelem této priority je nahradit a deaktivovat používání dálkového ovladače, který majitel ztratil nebo mu byl odcizen, aniž by bylo nutné jet až na místo instalace k danému zákazníkovi. Využití priority vyžaduje znalost kódu ztraceného dálkového ovladače a současně umožňuje zachování steného kódu a stejných funkcí jako měl původní dálkový ovladač. Pokud jsou splněny tyto podmínky, je možné ztracený ovladač jednoduše deaktivaovat

 $\equiv$ 

**aktualizací urovně priority** nového dálkového ovladače na následující vyšší hodnotu. Při prvním použití ovladače se do paměti přijímače uloží právě přijatá **nová úroveň priority** a od tohoto okamžiku nebude automatizační technika reagovat na příkazy vydané ztraceným nebo zcizeným dálkovým ovladačem, pokud by došlo k jeho použití. Změna priority se provádí prostřednictvím programátoru O-Box.

Přijímač jde z výroby s aktivovanou funcí "Priorita", aby bylo možné v případě potřeby tuto funkci využít. Nicméně prostřednictvím programátoru O-Box můžete přijímač zablokovat (nebo odblokovat), aby nebylo možné tuto funkci nastavit.

### 4.2 - **Aktivace** (**nebo deaktivace**) **příjmu kódů dálkových ovladačů, upravených proti původnímu továrnímu kódu**

Kódy s typem kódování "FloR" a "O-Code" lze upravovat podle vlastních požadavků, a to prostřednictvím programátorů O-Box neboo O-View. Aktivací nebo deaktivací této funkce může přijímač přijímat nebo nepřijímat o příkazy vydané dálkovým ovladačem s upraveným identifikačním kódem (tovární nastavení je ON).

### 4.3 - **Deaktivace (nebo aktivace) "proměnné hodnoty"** (**plovoucí kód) přijatého kódu.**

Přijímač je z výroby naprogramovaný tak, aby mohl přijímat pouze "plovoucí kódy". S pomocí programátoru O-Box však můžete naprogramovat přijímač takovým způsobem, aby nebral ohled na "proměnnou hodnotu" (plovoucí kód) přijatého kódu a považoval proto tento kód za jistý druh "pevného kódu".

### 4.4 - **Funkce "uvolnění tlačítek dálkového ovladače" (pouze u ovladačů s kódováním O-Code)**

Při běžném používání dálkového ovladače, pokračuje pracovní cyklus automatizační techniky i po uvolnění stisknutého tlačítka po kratkou, nastavenou dobu. Pokud potřebujete přerušit pracovní cyklus přesně v tom okamžiku, kdy uvolníte tlačítko (například při přesné regulaci), musíte aktivovat tuto funci v přijímači prostřednictvím programátoru O-Box. Přijímač má z výroby tuto funkci deaktivovanou.

#### **čeština**

### 4.5 - **Aktivace (nebo deaktivace) přijímačů pro příjem/vysílání příkazů vydaných bezdrátovou cestou prostřednictvím sítě BUST4, která propojuje několik automatizačních technik**

U systémů, které obsahují několik automatizačních technik, navzájem propojených prostřednictvím sítě "BusT4", je možné, pokud by to bylo nutné, ovládat některou automatizační techniku ze vzdálenosti větší než je dosah rádiového signálu mezi vysílačem a přijímačem. Tuto funkci je možné aktivovat v takto zapojených přijímačích, čímž se dosáhne prodlouzení jejich dosahu při příjmu. Toto nastavení umožňuje přijímači, který přijal příkaz prostřednictvím rádiového signálu, jej přeposlat dál prostřednictvím kabelu BusT4 směrem do cílového přijímače (ve kterém je uložený identifikační kód dálkového ovladače, kterým byl tento příkaz vyslaný), a tímto způsobem je zajištěno, že tento poslední přijímač zajistí provedení vydaného příkazu. Přijímač jde z výroby s deaktivovanou funkcí. Pro její aktivaci (nebo deaktivaci) tj. opakování a/nebo příjem kódu prostřednictvím sítě BusT4, naprogramoujte odpovídajícím způsobem příslušné přijímače prostřednictvím programátorů O-View a O-Box.

### 4.6 - **Zablokování přístupu (zaheslování) k programování přijímače**

Tato funkce se aktivuje vložením hesla do přijímače (pomocí programáotru O-Box nebo O-View); heslo může mít maximálně 10 číslic, zadaných technikem. Tato funkce chrání všechny programovací operace, provedené v přijímači; kromě toho blokuje i možnost provádět nějaké další programovací operace prostřednictvím tlačítka A na příjímači (obr. 1) nebo prostřednictvím programátorů O-Box a O-View, pokud neznáte správné heslo.

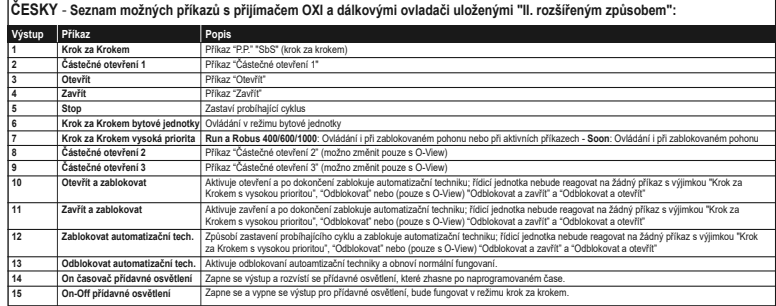

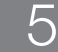

E,

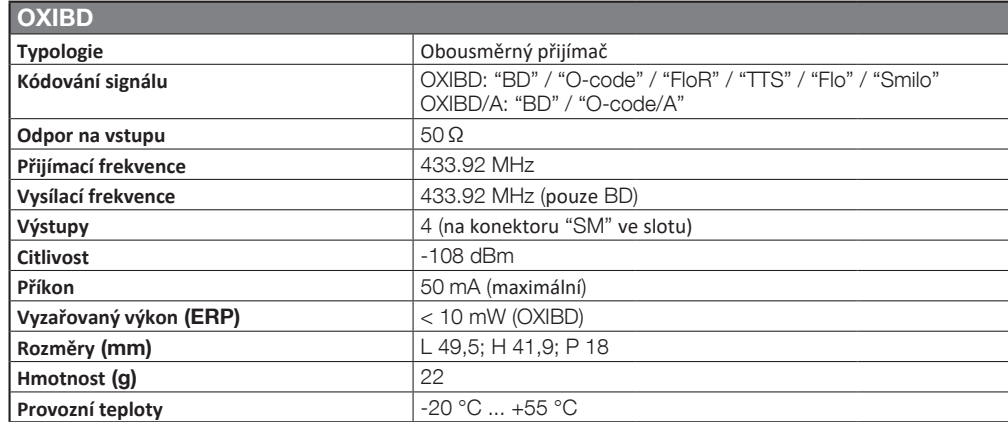

### • **Poznámky k technickým parametrům výrobku:**

- Přijímací kapacita přijímače a dosah dálkových ovladačů jsou do značné míry ovlivněné dalšími zařízeními (např. zabezpečovací systémy, bezdrátová sluchátka), které v místě instalace zařízení pracují na stejné frekvenci. V takových případech nemuže společnost Nice žádným zůsobem zaručit dostatečný dosah svých zařízení.
- Všechny technické parametry jsou platné při teplotě okolního prostředí 20° C (± 5° C).

– Společnost Nice S.p.a. si vyhrazuje právo provádět úpravy svých výrobků, kdykoli to bude považovat za nutné, přičemž zachová jejich provozní parametry a možnosti použití.

## 6 **LIKVIDACE VÝROBKU**

#### **Tento výrobek je nedílnou součástí automatizační techniky, a proto musí být znehodnocený společně s ní.**

Stejně tak jako instalace tohoto výrobku i jeho demontáž a znehodnocení po skončení jeho životnosti musí být provedeno kvalifikovaným technickým personálem. Tento výrobek je sestavený z různých typů materiálů: některé z nich jsou recyklovatelné, jiné komponenty musí být znehodnoceny. Informujte se o možnostech recyklace nebo znehodnocení, které jsou předepsané příslušnými směrnicemi, platnými v dané oblasti a vztahujícími se na tuto kategorii výrobků.

### .<br>▲ POZOR! - některé součásti výrobku můžou obsahovat látky, které poškozují životní prostředí anebo můžou být nebezpečné, **pokud by se nacházely volně pohozené. Mohly by působit škodlivě jak na životní prostředí tak i na lidské zdraví.**

Jak vyplývá z vedle uvedeného symbolu, je zakázáno vyhazovat tento výrobek do kontejnerů určených pro směsný komunální odpad. Proto je při znehodnocení výrobku nutné provést separovaný sběr v souladu s příslušnými metodami stanovenými místně platnými směrnicemi anebo výrobek předat prodejci v okamžiku nákupu nového výrobku stejného typu.

### **POZOR! - místně platné směrnice můžou ukládat vysoké finanční sankce v případě nepovoleného znehodnocení tohoto výrobku.** .

### **ZJEDNODUŠENÉ ES PROHLÁŠENÍ O SHODĚ**

Výrobce zařízení Nice S.p.A. prohlašuje, že tento typ bezdrátového zařízení OXIBD splňuje požadavky směrnice 2014/53/EU.

Celé znění ES prohlášení o shodě je uvedeno na webových stránkách: https://www.niceforyou.com/it/supporto

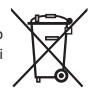

 $\equiv$ 

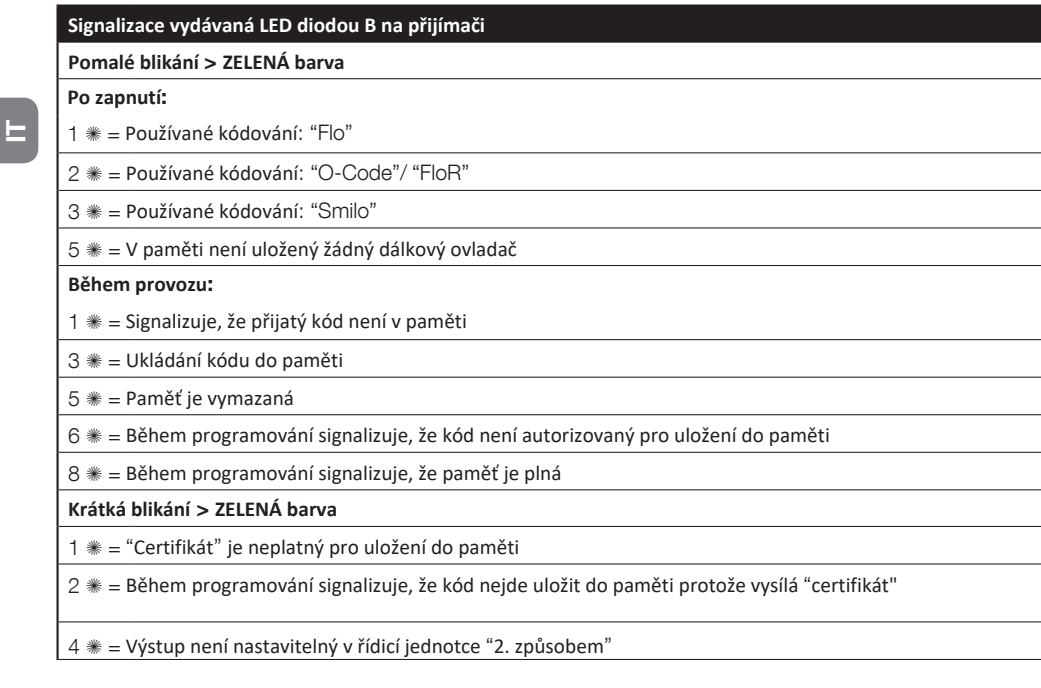

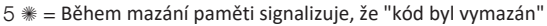

5  $* = "Certifikát" s prioritou nižší, než je povolená$ 

 $6$   $\equiv$  Kód mimo synchronizaci

**Dlouhá blikání** > **ČERVENÁ barva**

 $1$   $*$  = Zablokování neoriginálních kódů

2  $* =$  Kód s prioritou nižší, než je povolená

### **Krátká blikání** > **ČERVENÁ barva**

1  $\equiv$  zablokování naprogramování "v dosahu příjímače"

1  $*$  = Zablokování uložení do paměti prostřednictvím "certifikátu"

2  $* =$  Zablokování paměti (vložení PIN)

**Dlouhá blikání** > **ORANŽOVÁ barva**

1  $* =$  (při zapnutí, po několika bliknutí zelenou barvou) Signalizuje, že v paměti jsou obousměrné ovladače

**Krátká blikání** > **ORANŽOVÁ barva**

 $2$   $\equiv$  Signalizuje, že je aktivované naprogramování blokování (po zapnutí)

**in** 

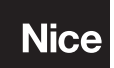

Nice S.p.A. Via Callalta, 1 31046 Oderzo TV Italy info@niceforyou.com

www.niceforyou.com